## Alimentation du Carrousel de Nouveautés

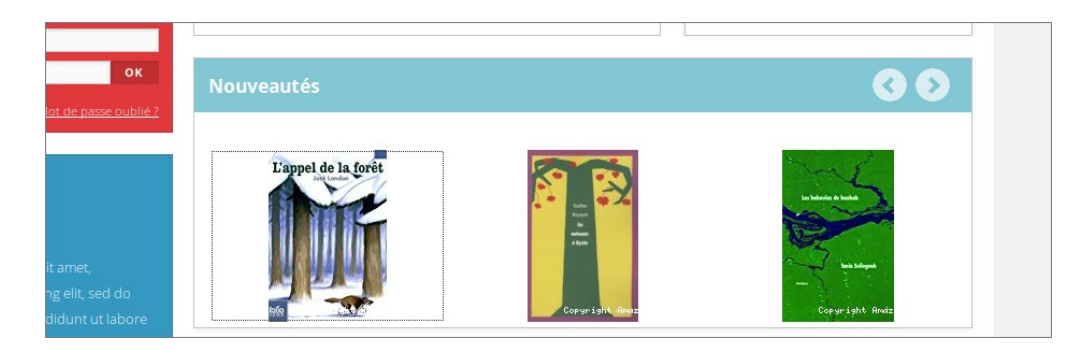

Il contient des **miniatures** qui pointent vers des **notices.** Comme tous les cadres, il est alimenté depuis :

## **Portail → Contenu éditorial → Gestion** La rubrique concernée est **Carrousel de notices :** Racine → Hors menu → Cadres accueil → Carrousel de notices

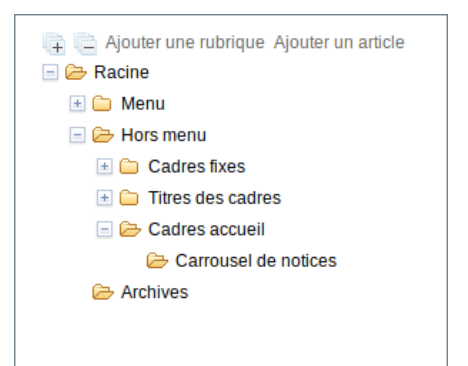

S'y affiche les miniatures des notices contenues dans les **étagères virtuelles sélectionnées** en édition de la rubrique :

- Cliquer sur **Carrousel de notices** (voir ci dessus) pour accéder à l'édition de la rubrique.

- Descendre au bas de la page pour accéder aux **étagères virtuelles**.

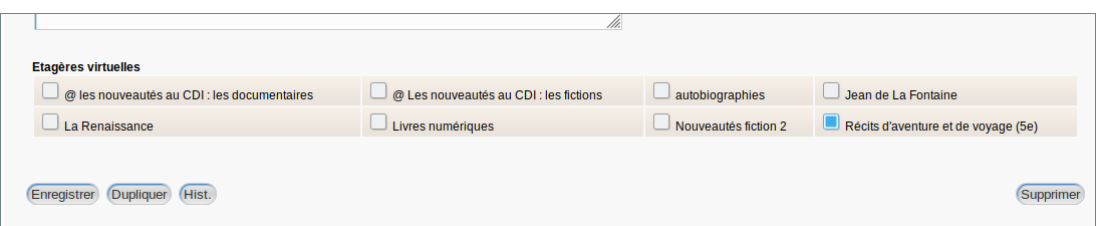

- Cocher les étagères voulues.
- Cliquer sur **Enregistrer**.

Après une modification, il sera la plupart du temps suggéré (en haut de page) de **vider le cache** . Généralement il est nécessaire de le faire.

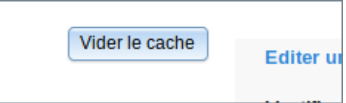

Le résultat est immédiatement visible après une **actualisation de l'opac**.